### Testing Go programs with go-internal/ testscript

Giuseppe Maxia

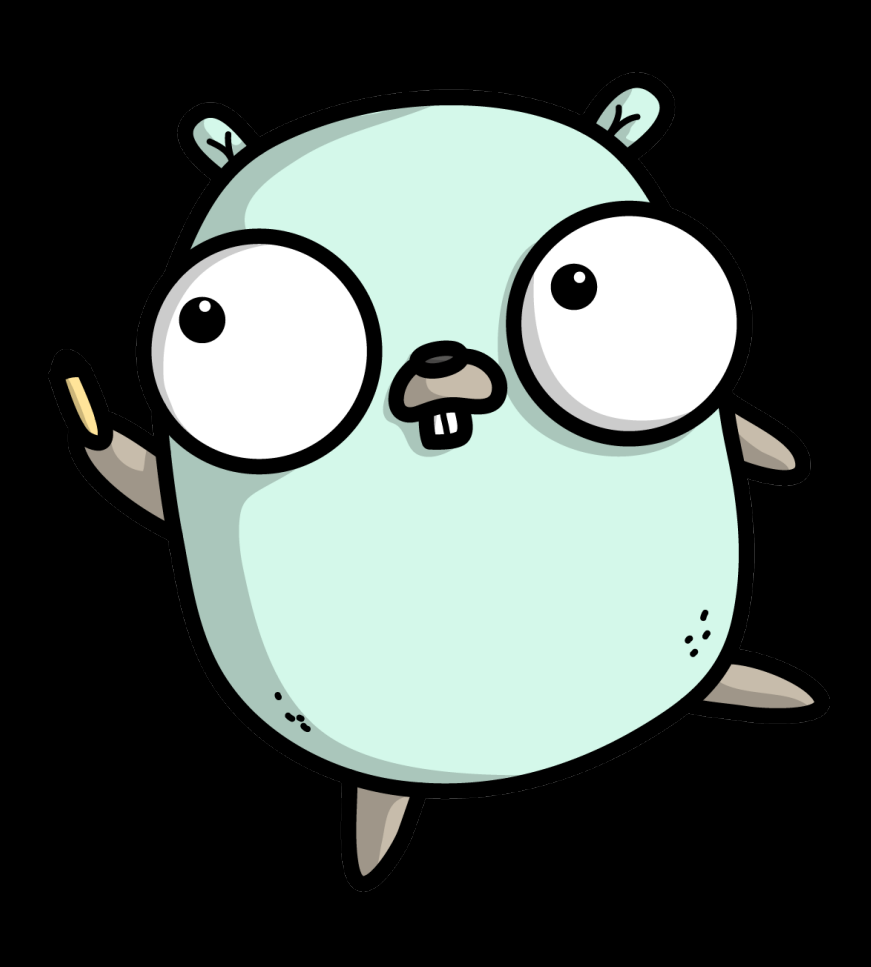

### What will you learn

- Using testscript to test command line programs;
- Testing the executable without intermediate steps;
- Using built-in commands and conditions;
- Creating and using custom commands and conditions.

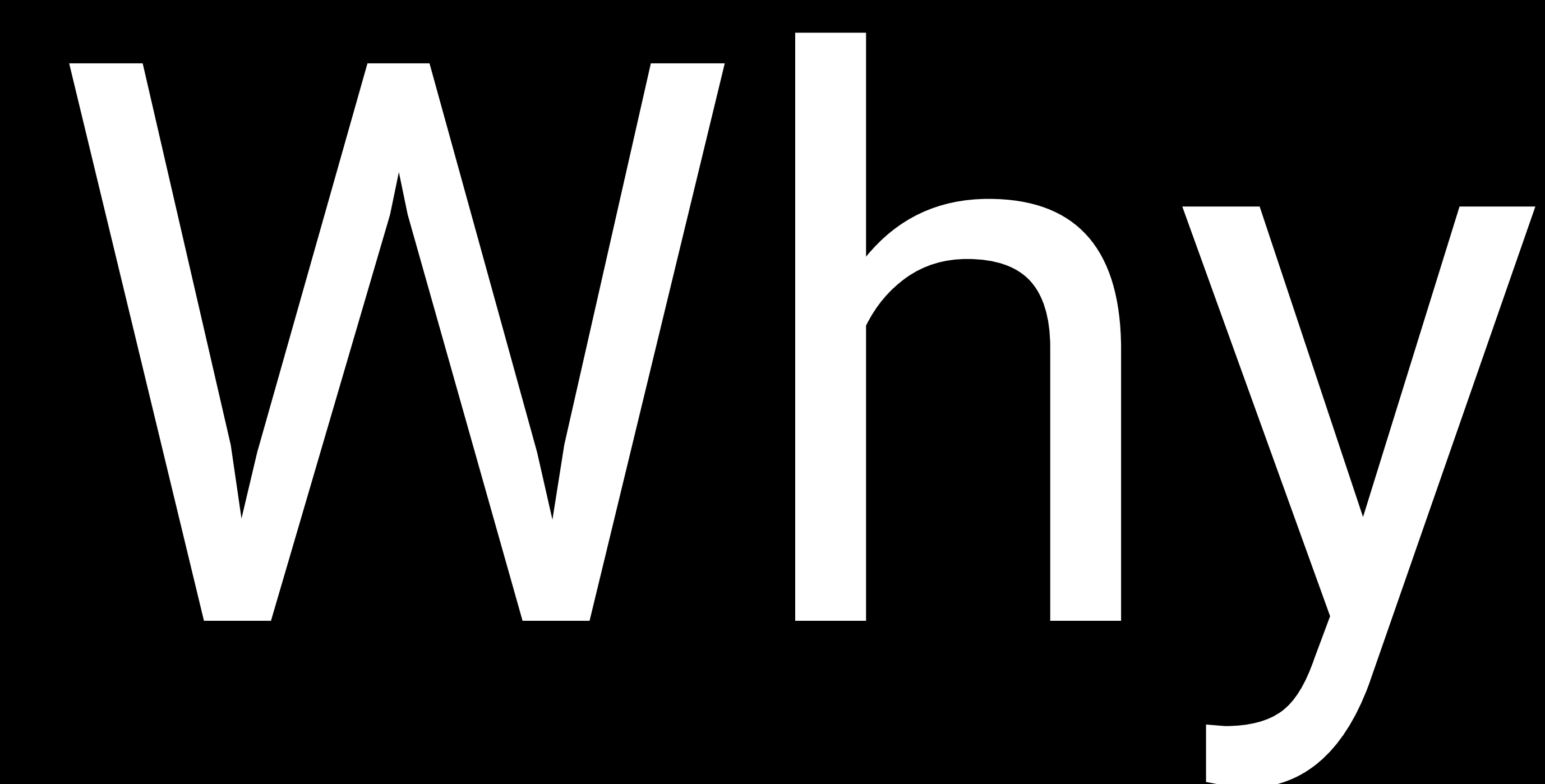

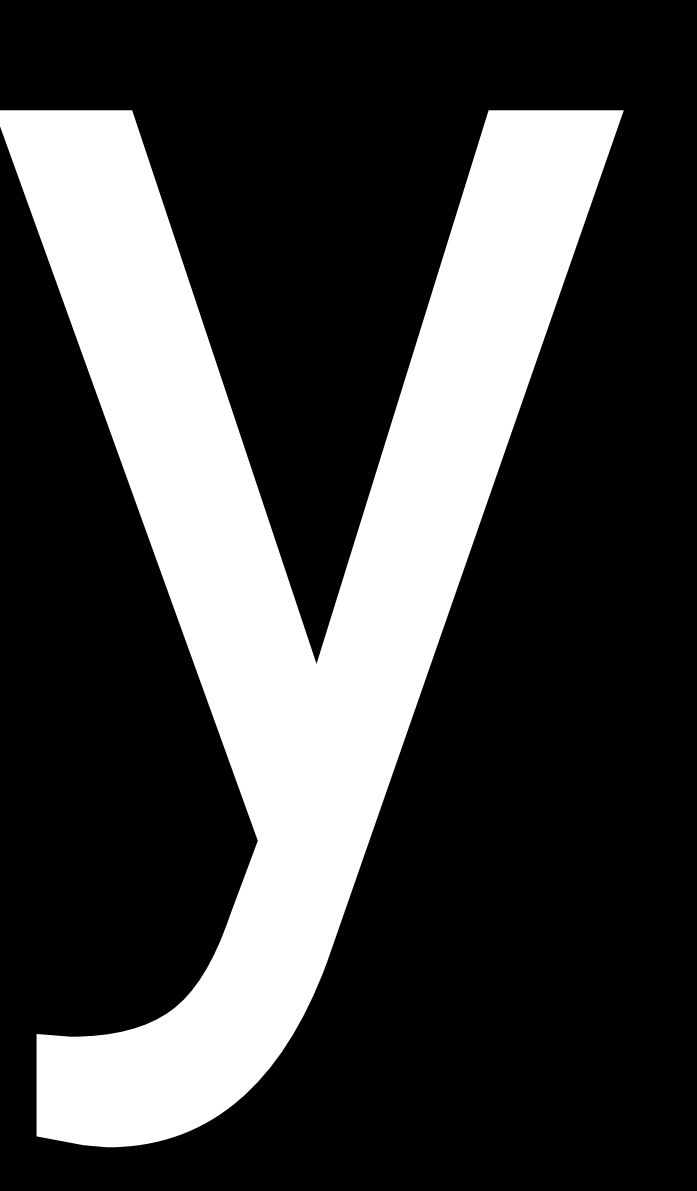

### Stating the problem, i.e. 'the old way'

If you want to test a command line program:

- 1. Compile the executable nd put it in a known PATH
- 2. Generate the testing environment
- 3. then:
	- 3a. run the executable with shell scripts
	- 3b. OR call the executable from Go code functions.

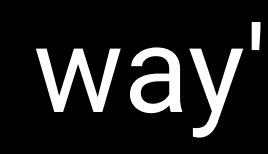

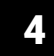

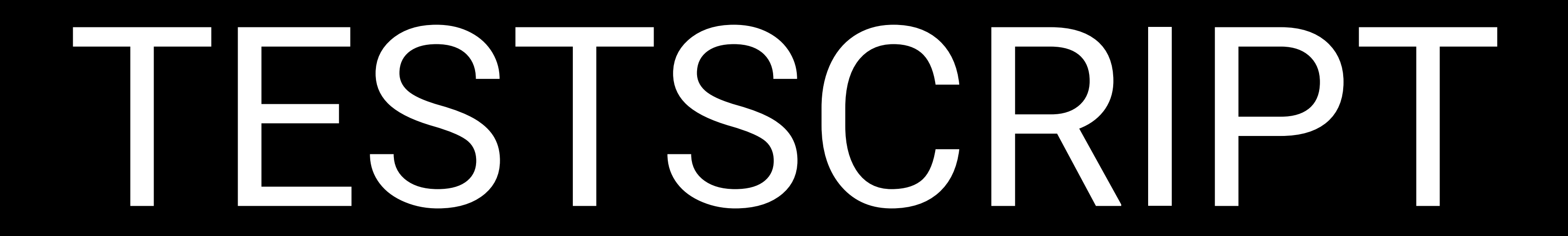

testing Go command line programs with testscript 5 the state of the state of the state of the state  $5$ 

### Introducing testscript

- It's a Go library
- But also a standalone tool
- Uses a simple file archive named txtar
- It was created to test the Go tool itself
- Now released within the go-internal package.

### A first example

### testdata/1/hello.txtar

exec echo 'hello world' stdout 'hello world\n' ! stderr .

### hello\_test.go

```
package script_test
import (
     "testing"
     "github.com/rogpeppe/go-internal/testscript"
)
func TestScript(t *testing.T) {
     testscript.Run(t, testscript.Params{
         Dir: "testdata",
     })
}
```
### A modified first example (1)

exec echo 'hello world' stdout 'h\w+ w\w+' ! stderr .

### A modified first example (2)

exec echo 'hello world' stdout 'h\w+' stdout 'w\w+' ! stderr .

### Using local files

exec cat data.txt stdout 'hello world\n' ! stderr . exec cat dir1/data2.txt stdout something

 $--$  data.txt  $-$ hello world

-- dir1/data2.txt - something else

# The testscript main *commands* (1)

- exec runs an executable
- stdout checks the standard output with a regular expression
- stderr checks the standard error with a regular expression
- stdin provides standard input for the next command
- exists checks that a file exists
- stop, skip interrupt the test

Note: the  $!$  symbol before a keyword reverses the check.<br>testing Go command line programs with testscript 11

# The testscript main *commands* (2)

- cmp, cmpenv: compare two files or streams
- env sets a variable
- cat, cd, cp, chmod, mkdir, mv, rm: as in a shell

### The testscript main *conditions*

- [exec:file\_name] checks that an executable is in \$PATH
- Funix I checks that the test runs under a Unix OS
- Fret 1 checks that network connection is available
- [go1.x] checks that at least the wanted Go version is used
- [\$GOARCH]checks that we are using the wanted architecture
- [\$GOOS] checks that the given operating system is being used

### The testscript environment

- WORK=<temporary-directory>
- HOME=/no-home
- TMPDIR=\$WORK/tmp

Main environment variables:

The scripts run in \$WORK (Different for each script)

### Sample environment in action

go test -run 'TestScriptGeneric/testdata/1/hello' -v ./no-main/

- === RUN TestScriptGeneric
- === RUN TestScriptGeneric/testdata/1
- === RUN TestScriptGeneric/testdata/1/hello

```
 testscript.go:558: WORK=$WORK
     PATH=/usr/bin:/usr/local/bin:/usr/sbin
    GOTRACEBACK=system
    HOME=/no-home
     TMPDIR=$WORK/.tmp
     devnull=/dev/null
    /=\prime :=:
    $= $
     exe=
    > exec echo 'hello world'
     [stdout]
    hello world
    > stdout 'hello world\n'
    > ! stderr .
     PASS
```

```
--- PASS: TestScriptGeneric (0.01s)
```
### Examples with commands and conditions

```
-- file1.txt --this is file 1
```
! [unix] skip This test requires a Unix operating system [linux] exec echo 'good choice of operating system!' [exec:seq] exec echo 'command "seq" was found' [go.1.18] exec echo 'we can run generics!' exists file1.txt ! exists file2.txt cp file1.txt file2.txt exists file2.txt

### The transparent executable (1)

### exec wordcount -h

- ! stdout .
- stderr -count=7 'shows number of'

### That wordcount is an executable that we want to make sure it exists

# The transparent executable (2)

### In the test

```
func TestMain(m *testing.M) {
     exitCode := testscript.RunMain(m, map[string]func() int{
         "wordcount": cmd.RunMain,
     })
     os.Exit(exitCode)
}
```
# The transparent executable (3)

### In the main

```
func main() {
     os.Exit(cmd.RunMain())
}
```

```
func RunMain() int {
     err := runWordCount()
    if err != ni1 {
         fmt.Fprintf(os.Stderr, "%s\n", err)
         return 1
     }
     return 0
}
```
### The transparent executable (4)

- There is no separate executable
- the "executable" that we run in the tests is the compiled form of the test itself.

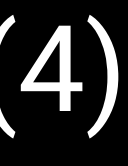

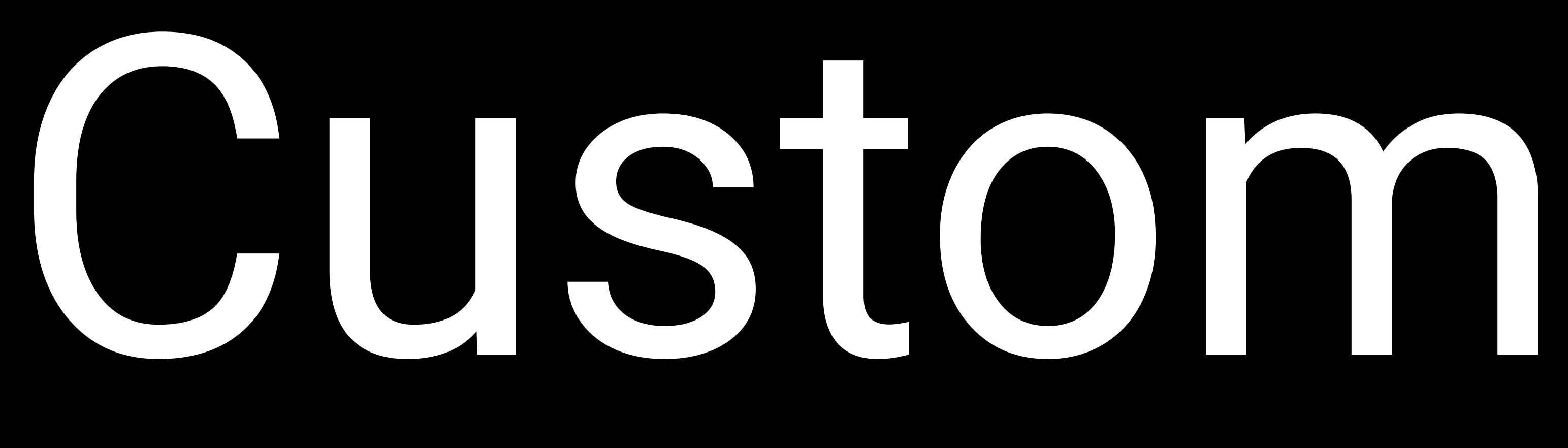

# commands

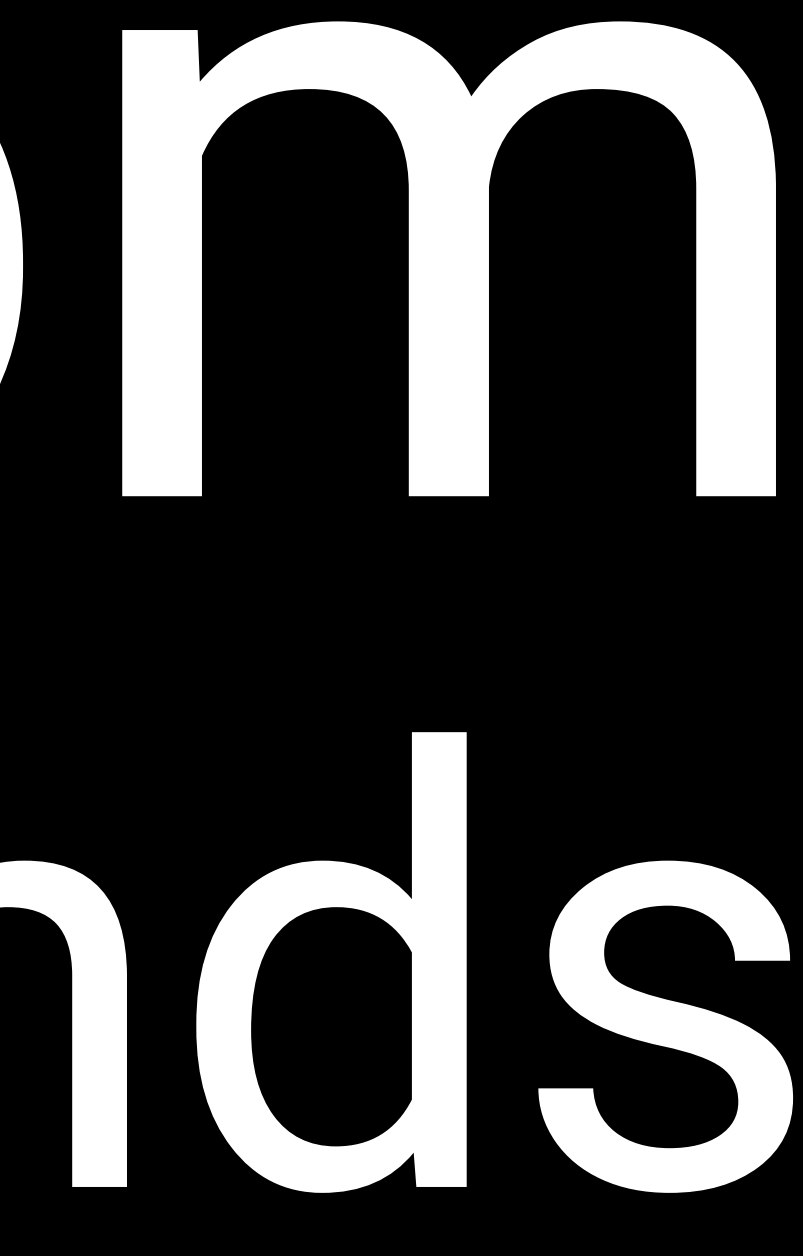

# test custom command 'sleep\_for' sleep\_for 1

- $--$  file1.txt  $--$
- -- file2.txt --

# test custom command 'check\_files' check\_files \$WORK file1.txt file2.txt

### *Where do these commands come from?*

### custom commands definition

func TestWordCountAdvanced(t \*testing.T) { testscript.Run(t, testscript.Params{ Dir: "testdata/advanced", Cmds: customCommands(),  $\frac{1}{3}$  <<<< })

}

### custom commands creation (1)

- The Cmds parameter is a map of functions
- Each function accepts the following parameters:
	- a testscript object;
	- a negation Boolean flag;
	- a list of string arguments

### custom commands creation (2)

Each function should return nothing when the execution was successful;

It should call testscript.Fatal if something goes wrong.

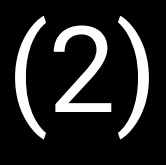

# commands implementation (1)

func customCommands() map[string]func(ts \*testscript.TestScript, neg bool, args []string) { return map[string]func(ts \*testscript.TestScript, neg bool, args []string){

 // check\_files will check that a given list of files exists // invoke as "check\_files workdir file1 [file2 [file3 [file4]]]" // The command can be negated, i.e. it will succeed if the given files do not exist // "! check\_files workdir file1 [file2 [file3 [file4]]]" "check\_files": checkFiles,

```
 // sleep_for will pause execution for the required number of seconds
 // Invoke as "sleep_for 3"
 // If no number is passed, it pauses for 1 second
 "sleep_for": sleepFor,
```
}

}

- 
- 

### commands implementation (2)

```
// sleepFor is a testscript command that pauses the execution for the required number of seconds
func sleepFor(ts *testscript.TestScript, neg bool, args []string) {
    duration := 0 var err error
    if len(args) == \theta {
        duration = 1 } else {
        duration, err = strconv. Atoi(args[0])
         ts.Check(err)
     }
     time.Sleep(time.Duration(duration) * time.Second)
}
```
# commands implementation (3)

```
// checkFile is a testscript command that checks the existence of a list of files
// inside a directory
func checkFiles(ts *testscript.TestScript, neg bool, args []string) {
    if len(args) < 1 {
         ts.Fatalf("syntax: check_file directory_name file_name [file_name ...]")
     }
    dir := \arg s[0]for i := 1; i < len(args); i^{++} {
         f := path.Join(dir, args[i])
         if neg {
             if fileExists(f) {
                 ts.Fatalf("file %s found", f)
             }
         }
         if !fileExists(f) {
             ts.Fatalf("file not found %s", f)
         }
     }
}
```
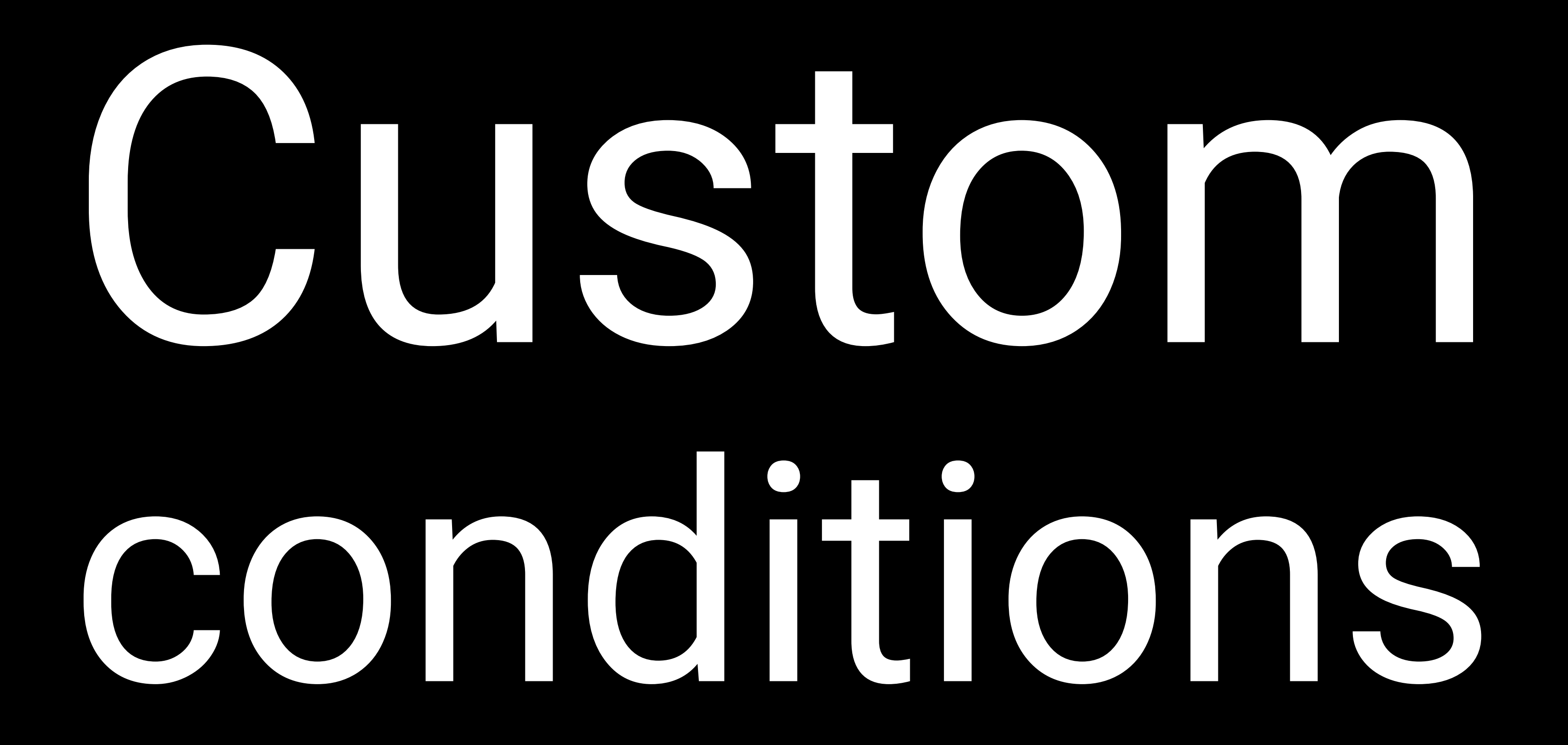

### custom conditions

# the actual version is passed to this process in the Setup clause of testscript.Params exec wordcount -version cmpenv stdout version.txt

# test the custom condition about version [version\_is\_at\_least:0.2] stop 'this test is satisfied'

# if we use a lower version, we enter this impossible comparison and the test fails exec echo 'aaa' stdout 'bbb'

-- version.txt -- \$WORDCOUNT\_VERSION

### *Where do these conditions come from?*

### custom conditions definition

func TestWordCountAdvanced(t \*testing.T) { testscript.Run(t, testscript.Params{ Dir: "testdata/advanced", Condition: customConditions, // <<<< Cmds: customCommands(), RequireExplicitExec: true, Setup: func(env \*testscript.Env) error { env.Setenv("WORDCOUNT\_VERSION", cmd.Version) // <<< return nil }, }) }

### custom conditions creation (1)

The Condition parameter points to a single function: \* receiving a string as input \* returning a boolean and error

### custom conditions creation (2)

The function must parse the input and eventually extract the parameters, if any were designed.

It returns true if the condition was met.

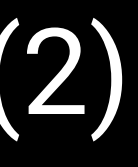

# Condition implementation (1)

```
// customConditions is a testscript function that handles all the conditions defined for this test
func customConditions(condition string) (bool, error) {
     // assumes arguments are separated by a colon (":")
     elements := strings.Split(condition, ":")
    if len(elements) == 0 \in return false, fmt.Errorf("no condition found")
     }
    name := elements[0]
     switch name {
     case "version_is_at_least":
         return versionIsAtLeast(elements)
     case "exists_within_seconds":
         return existsWithinSeconds(elements)
     default:
         return false, fmt.Errorf("unrecognized condition '%s'", name)
     }
}
```
### Condition implementation (2)

```
func versionIsAtLeast(elements []string) (bool, error) {
     if len(elements) < 2 {
         return false, fmt.Errorf("condition '%s' requires version", elements[0])
     }
     version := elements[1]
     return versionGreaterOrEqual(cmd.Version, version)
}
```
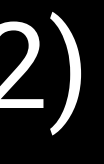

## Condition implementation (3)

```
func existsWithinSeconds(elements []string) (bool, error) {
    if len(elements) < 3 {
         return false, fmt.Errorf("condition 'exists_within_seconds' requires a file name and the number of seconds")
     }
     fileName := elements[1]
    delay, err := strconv.Atoi(elements[2])
    if err != nil {
         return false, err
     }
    if delay == 0 {
         return fileExists(fileName), nil
     }
    elapsed := 0 for elapsed < delay {
         time.Sleep(time.Second)
         if fileExists(fileName) {
             return true, nil
         }
         elapsed++
     }
     return false, nil
}
```
### Summary

- testscript can greatly simplify the testing of command line programs;
- Programs that manipulate texts can especially suit the environment, thanks to txtar files;
- No need for separate compilation of the executable;
- Built-in commands and conditions allow for quick and accurate testing;
- The testing environment is reasonably isolated, allowing parallel

# Sample code and slides <https://github.com/datacharmer/wordcount>

### More resources

Splendid articles about testscript: https://bitfieldconsulting.com/ golang/tag/testscript

The original documentation: https://pkg.go.dev/github.com/ rogpeppe/go-internal/testscript

Presentations about testscript:

\* https://github.com/qba73/belfast-go-meetup

\* https://github.com/qba73/dublin-go-meetup